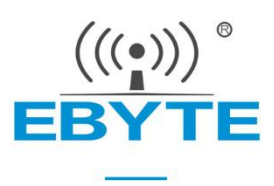

### **E220-400T22S User Manual**

#### **433/470MHz 22dBm NewGeneration LoRa Wireless Module**

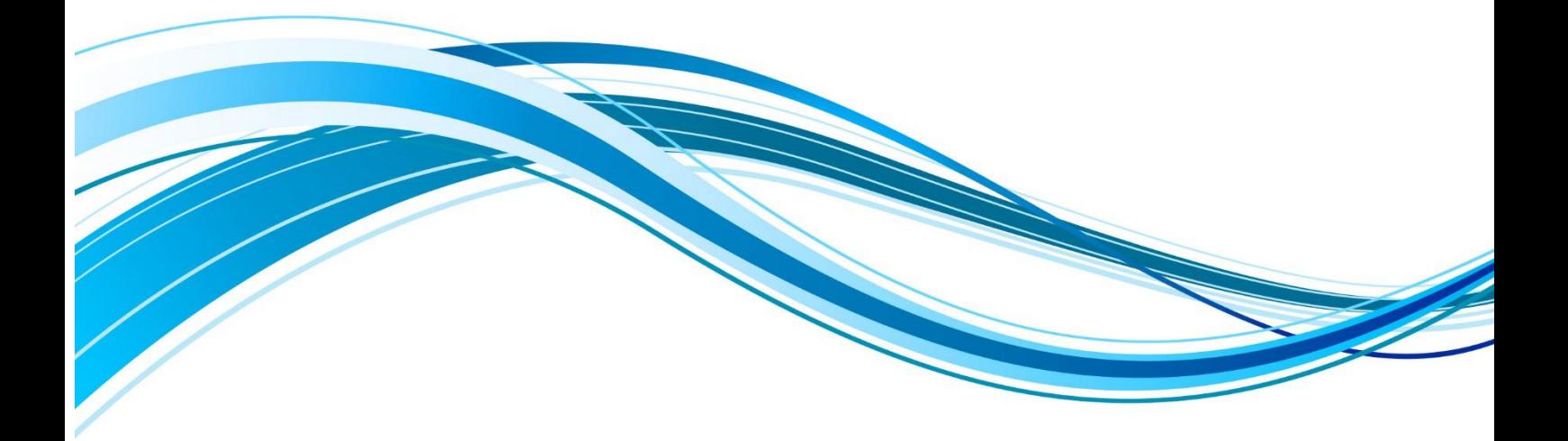

Chengdu Ebyte Electronic Technology Co., Ltd.

#### <span id="page-1-0"></span>**Contents**

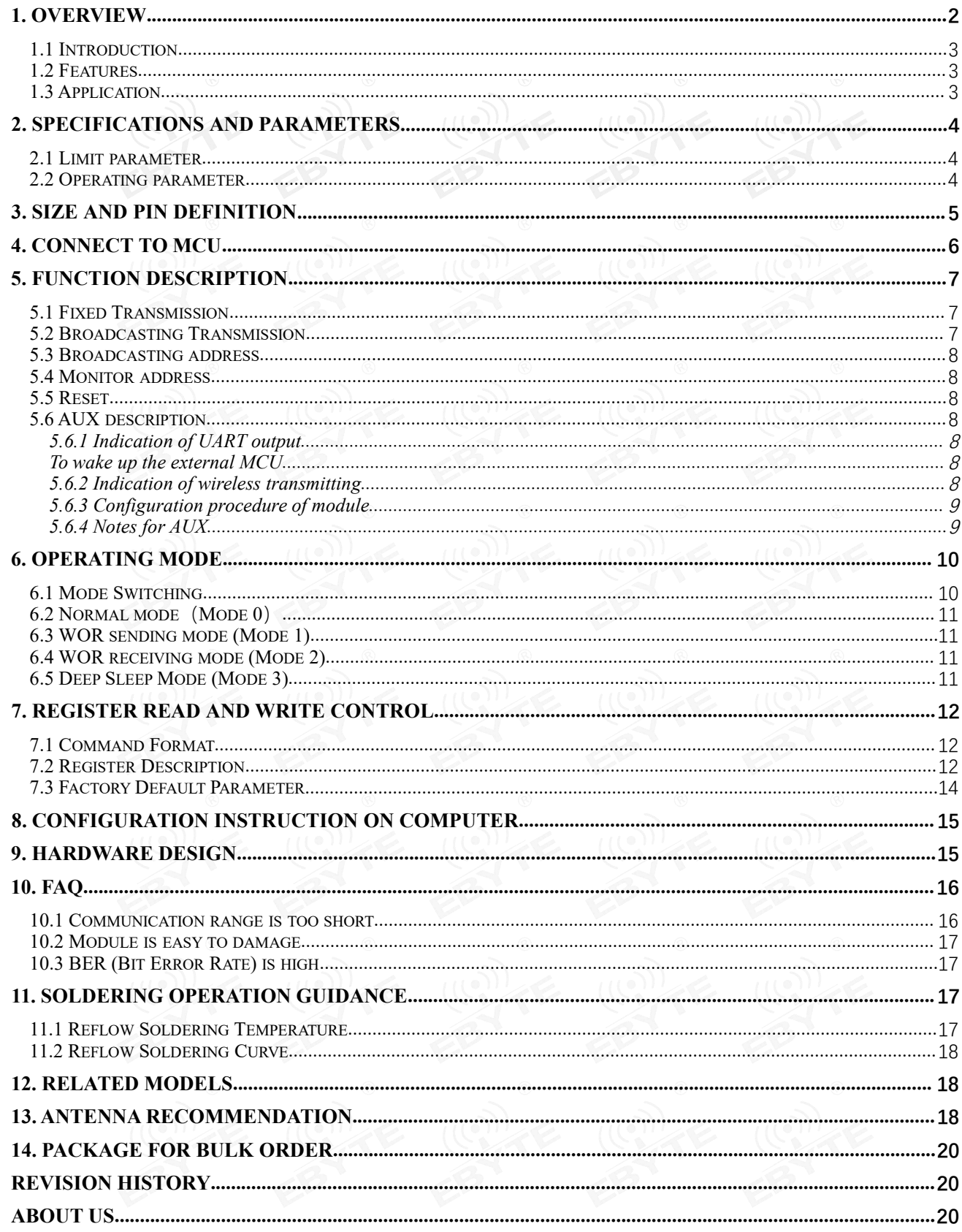

#### Disclaimer and copyright notice

The information in this article, including the URL for reference, is subject to change without notice. The document is provided "as is" without warranty of any kind, including any warranty of merchantability, fitness for a particular purpose or non-infringement, and any warranty of any proposal, specification or sample referred to elsewhere. This document does not bear any liability, including any infringement of any patent rights resulting from the use of the information contained in this document. No estoppel or other license, express or implied, is granted herein for the use of intellectual property.

All the test data obtained in this paper are obtained by E-Baite laboratory, and the actual results may be slightly different.

It is hereby declared that all trade names, trade marks and registered trade marks mentioned herein are the property of their respective owners.

The right of final interpretation belongs to Chengdu Yibaite Electronic Technology Co., LTD.

#### The attention

The contents of this manual may change due to product version upgrade or other reasons. E-baite Electronic Technology Co., Ltd. reserves the right to modify the contents of this manual without any notice or prompt. This manual is only used as a guide, and Chengdu Yibaite Electronic Technology Co., Ltd. makes every effort to provide accurate information in this manual, but Chengdu Yibaite Electronic Technology Co., Ltd. does not guarantee that the content of this manual is completely free of errors, and all statements, information and Suggestions in this manual do not constitute any express or implied warranty.

#### **1. Overview**

#### <span id="page-3-0"></span>1.1 Introduction

E220-400T22S is a new generation of LoRa wireless serial port module (UART), based on Semtech's original LLCC68 chip design. It has a variety of transmission methods, works in the (410.125 $\sim$ 493.125MHz) frequency band (default 433.125MHz), LoRa spread spectrum technology, TTL level output, compatible with 3.3V and 5V IO E220-400T22S port voltage.

E220-400T22S adopts a new generation of LoRa solution. Compared with the traditional SX1276 solution, the transmission distance islonger, the speed is faster, and the power consumption is lower; it supports functions such as air wake-up, carrier monitoring, and communication key, and supports sub-packet length setting. Ebyte can

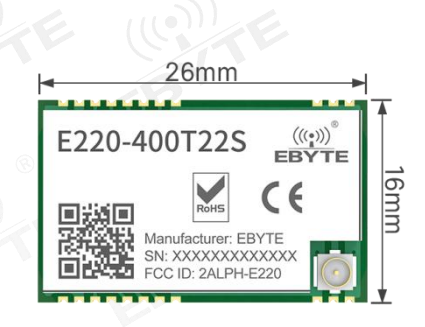

provide customized development services. Compared with the LLCC68 scheme, this scheme has a high cost performance advantage. The product can cover an ultra-wide frequency range of 410~493MHz.

#### <span id="page-3-1"></span>1.2 Features

- Using LLCC68 chip solution, it has significant advantages of low power consumption, fast speed and long distance;
- Under ideal conditions, the communication distance can reach 5km;
- The maximum transmit power is 22dBm, and the software is multi-level adjustable;
- Support users to set the communication key by themselves, and it cannot be read, which greatly improves the confidentiality of user data;
- Support RSSI signal strength indicator function for evaluating signal quality, improving communication network, and ranging;
- Support air wakeup, that is, ultra-low power consumption function, suitable for battery-powered applications;
- Support fixed-point transmission, broadcast transmission, channel monitoring;
- Support the global ISM 868/915MHz frequency band;
- The parameters are saved after power off, and the module will work according to the set parameters after power on again;
- Efficient watchdog design. Once an exception occurs, the module will automatically restart and continue to work according to the previous parameter settings;
- Support the data transmission rate of  $2.4k \sim 62.5kbps$ ;
- Support 2.3~5.5V power supply, power supply greater than 5V can guarantee the best performance;
- Industrial standard design, supporting long-term use at -40 $\sim$ +85°C;
- Dual antennas are optional (IPEX/stamp hole), which is convenient for users to develop and integrate.

#### <span id="page-3-2"></span>1.3 Application

- $\bullet$  Home security alarm and remote keyless entry;
- Smart home and industrial sensors;
- Wireless alarm security system;
- Building automation solutions;
- Wireless industrial-grade remote control;
- Health care products;
- Advanced Meter Reading Architecture(AMI);
- Automotive industry applications.

### <span id="page-4-0"></span>**2. Specifications and Parameters**

### <span id="page-4-1"></span>2.1 Limit parameter

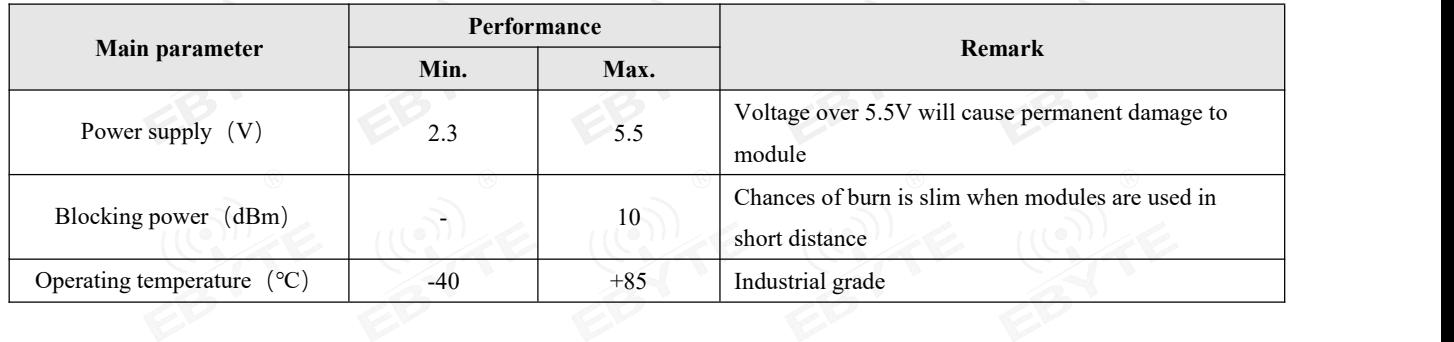

# <span id="page-4-2"></span>2.2 Operating parameter

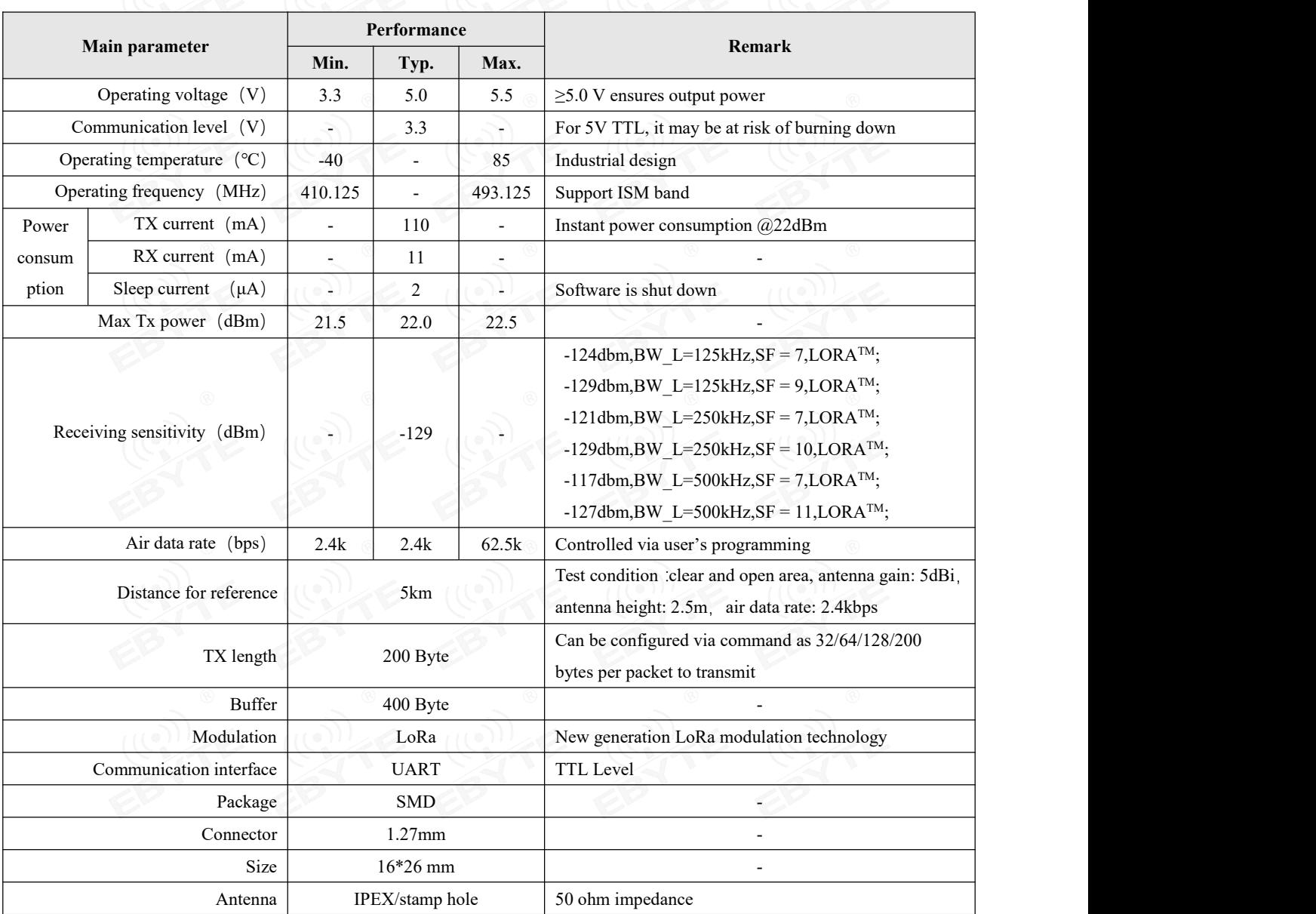

#### <span id="page-5-0"></span>**3. Size and Pin Definition**

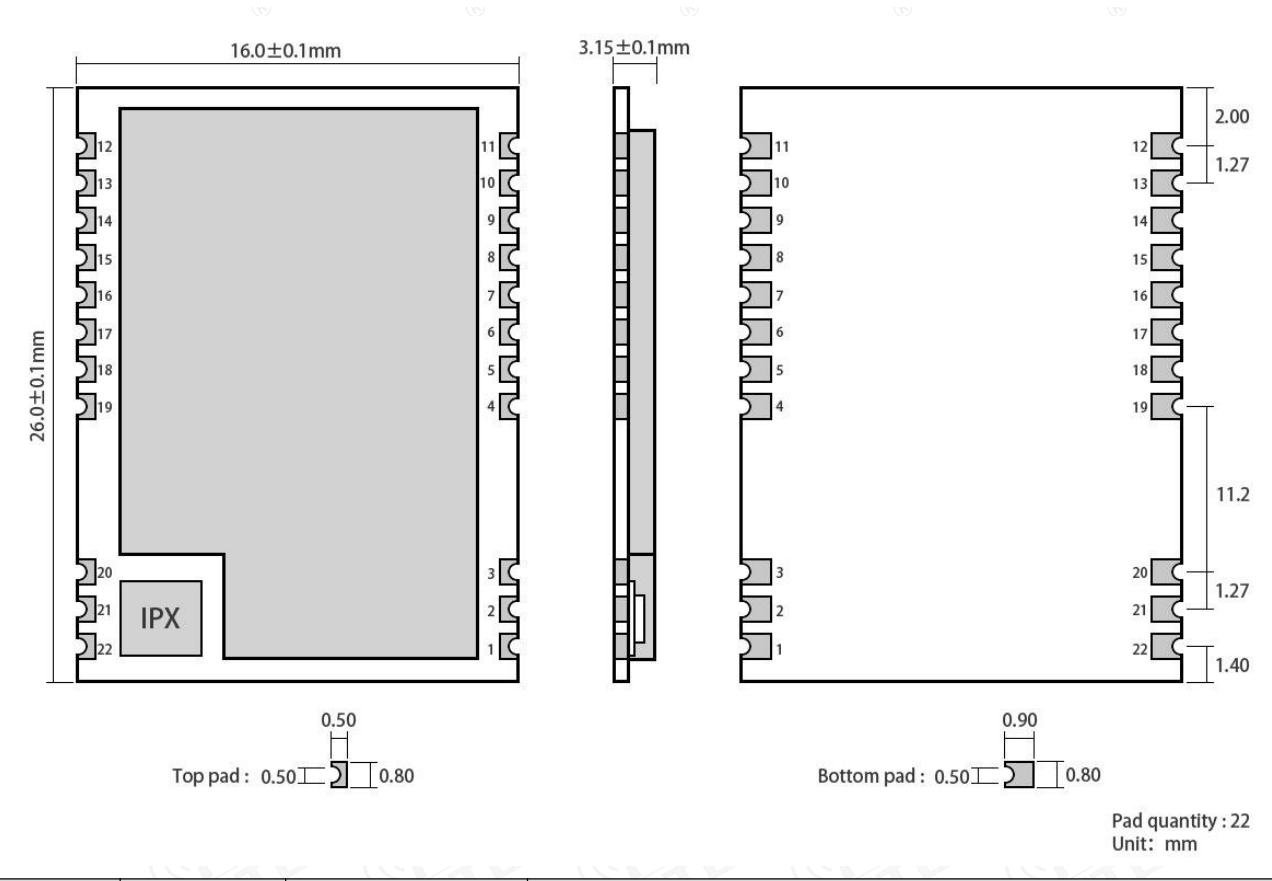

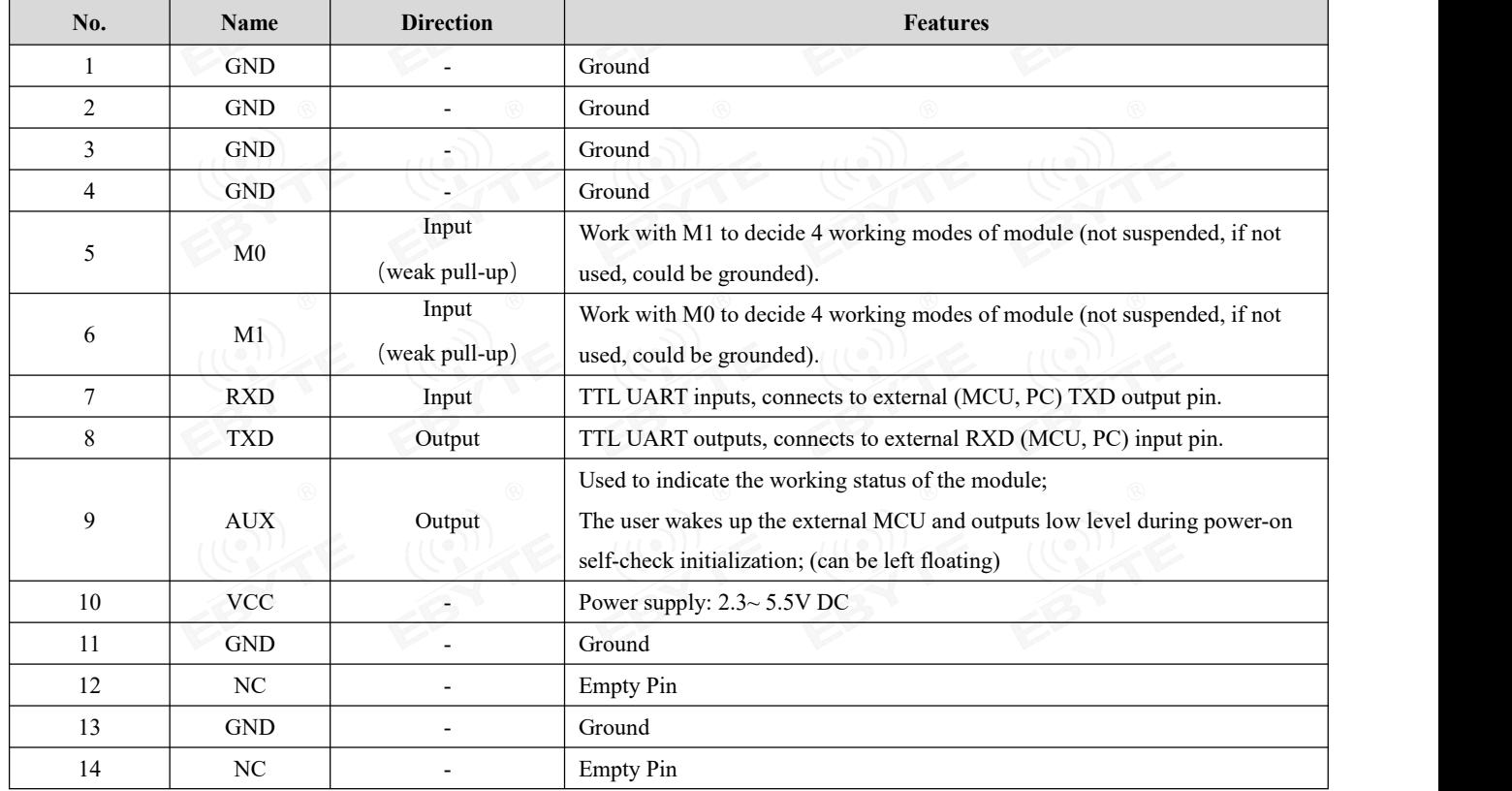

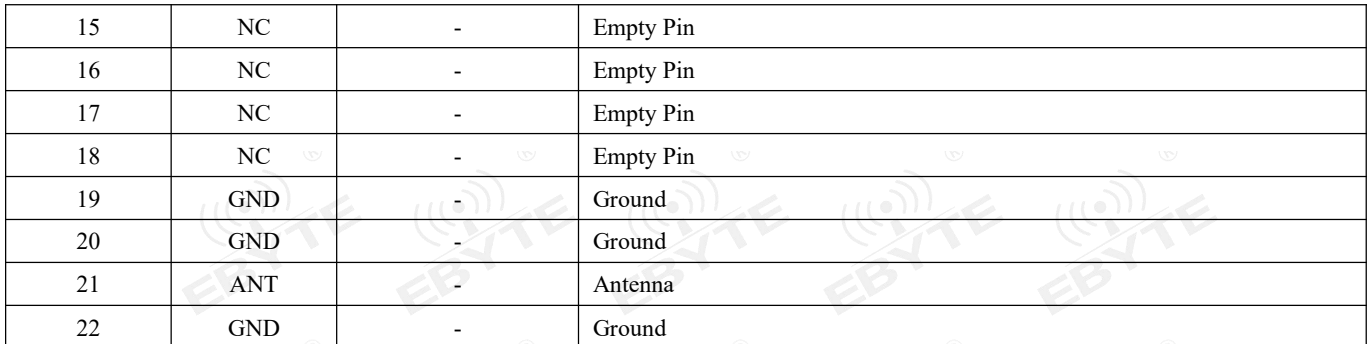

### <span id="page-6-0"></span>**4. Connect to MCU**

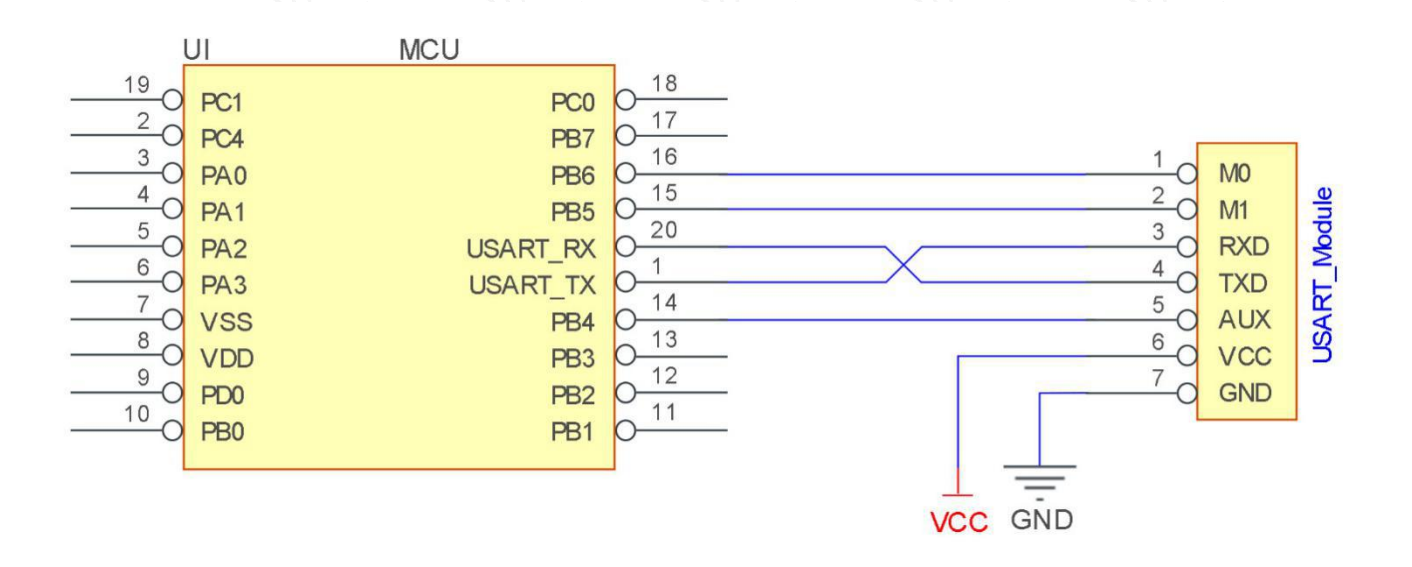

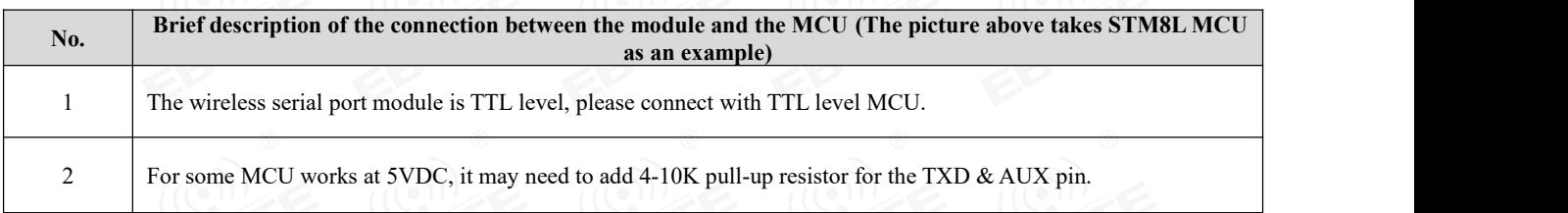

#### <span id="page-7-0"></span>**5. Function Description**

<span id="page-7-2"></span><span id="page-7-1"></span>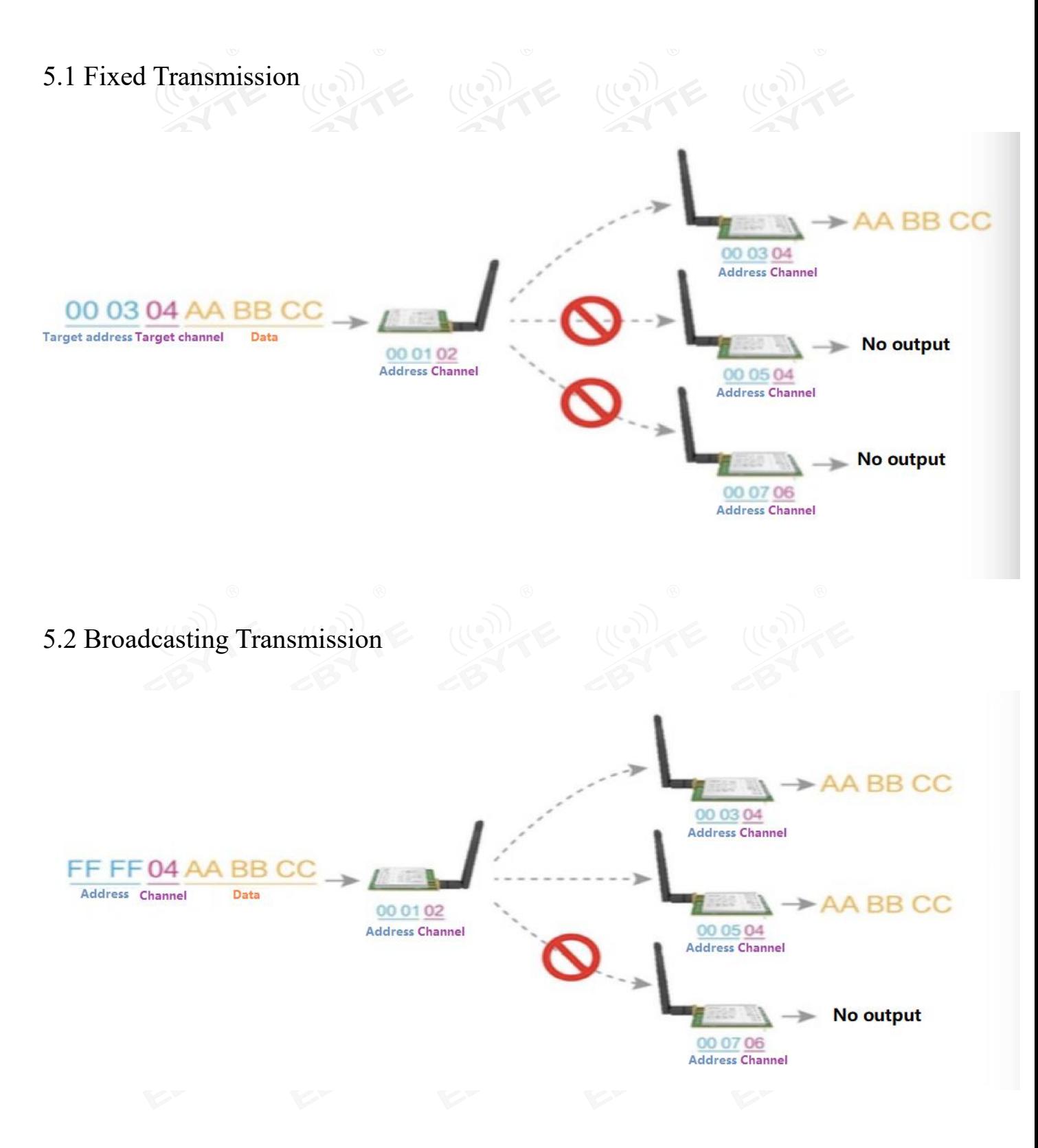

#### <span id="page-8-0"></span>5.3 Broadcasting address

- For example: Set the address of module A as  $0x$ FFFF or 0x0000, and the channel as  $0x04$ ;
- When module is the transmitter (transparent transmission), all modules under channel 0x04 will receive the data, the purpose of broadcast is realized.

#### <span id="page-8-1"></span>5.4 Monitor address

- For example: Set the address of module A as 0xFFFF or 0x0000, and the channel as 0x04;
- When module A is the receiver, it can receive the data sent from all modules under channel 0x04, the purpose of monitor is realized.

#### <span id="page-8-2"></span>5.5 Reset

When the module is powered, AUX outputs low level immediately, conducts hardware self-check and sets the operating mode based on user's parameters. During the process, the AUX remains low level. After the process completed, the AUX outputs high level and starts to work as per the operating mode combined by M1 and M0. Therefore, users need to wait the AUX rising edge as the start of module's normal work.

#### <span id="page-8-3"></span>5.6 AUX description

- AUX Pin can be used as indication for wireless send & receive buffer and self-check.
- It can indicate whether there are data that are not sent yet via wireless way, or whether all wireless data has been sent through UART, or whether the module is still in the process of self-check initialization.

#### <span id="page-8-4"></span>5.6.1 Indication of UART output

#### <span id="page-8-5"></span>**To wake up the externalMCU**

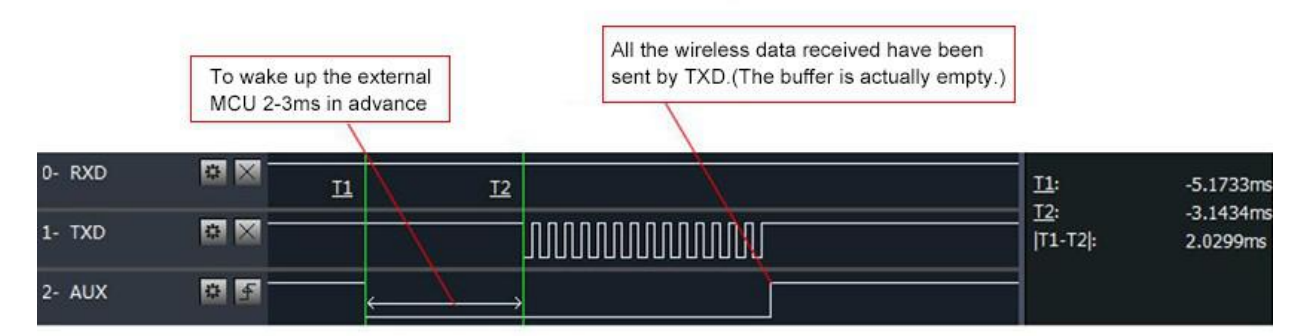

#### Timing Sequence Diagram of AUX when TXD pin transmits

#### <span id="page-8-6"></span>5.6.2 Indication of wireless transmitting

 Buffer empty: the data in the internal 400-byte buffer is written to the wireless chip (automatic sub-packaging); When AUX=1, the user continuously initiates data less than 400 bytes without overflow;

When AUX=0, the buffer is not empty: the data in the internal 400-byte buffer has not been written to the wireless chip and the transmission is started. At this time, the module may be waiting for the end of the user data to time out, or the wireless sub-packet transmission is in progress.

[Note]: When AUX=1, it does not mean that all serial port data of the module has been transmitted wirelessly, and the last packet of data may be being transmitted.

> Subpackage transmitting : the last package of data have been written to the RFIC. When transmission is on, user can continue to input 400 new bytes. (The buffer is actually empty.)

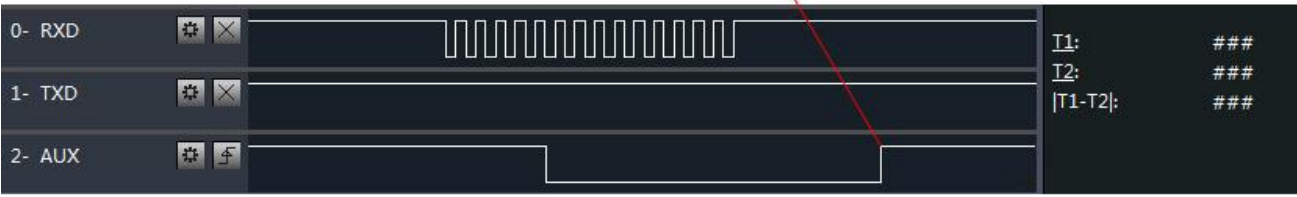

#### Timing Sequence Diagram of AUX when RXD pin receives

- <span id="page-9-0"></span>5.6.3 Configuration procedure of module
- Only happened when power-on resetting or exiting sleep mode

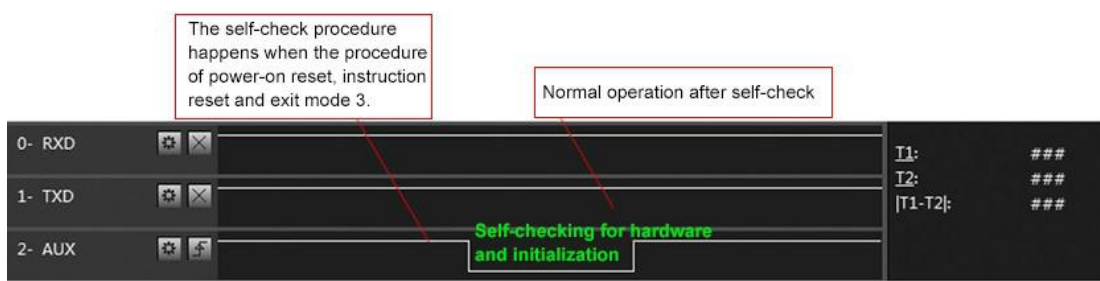

#### Timing Sequence Diagram of AUX when self-check

#### <span id="page-9-1"></span>5.6.4 Notes for AUX

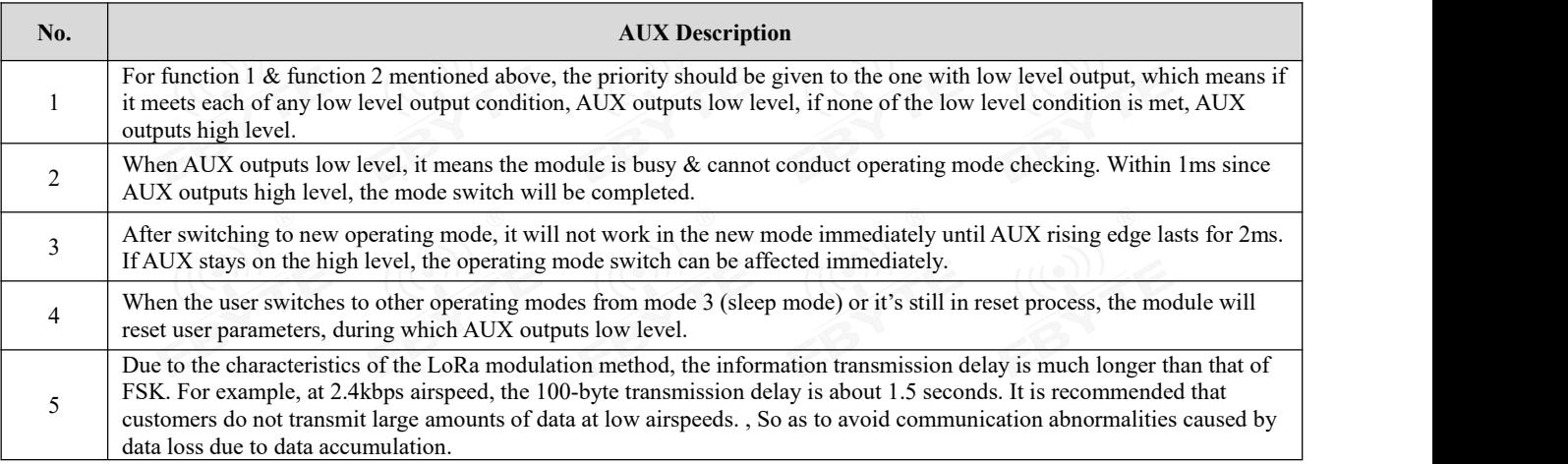

### <span id="page-10-0"></span>**6. Operating Mode**

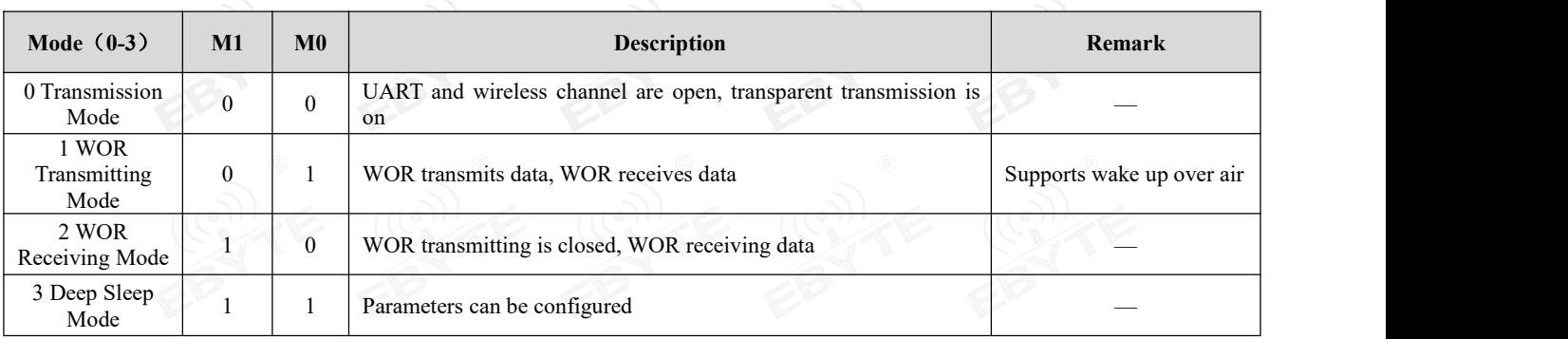

There are four operating modes, which are set by M1 and M0, the details are as follows:

### <span id="page-10-1"></span>6.1 Mode Switching

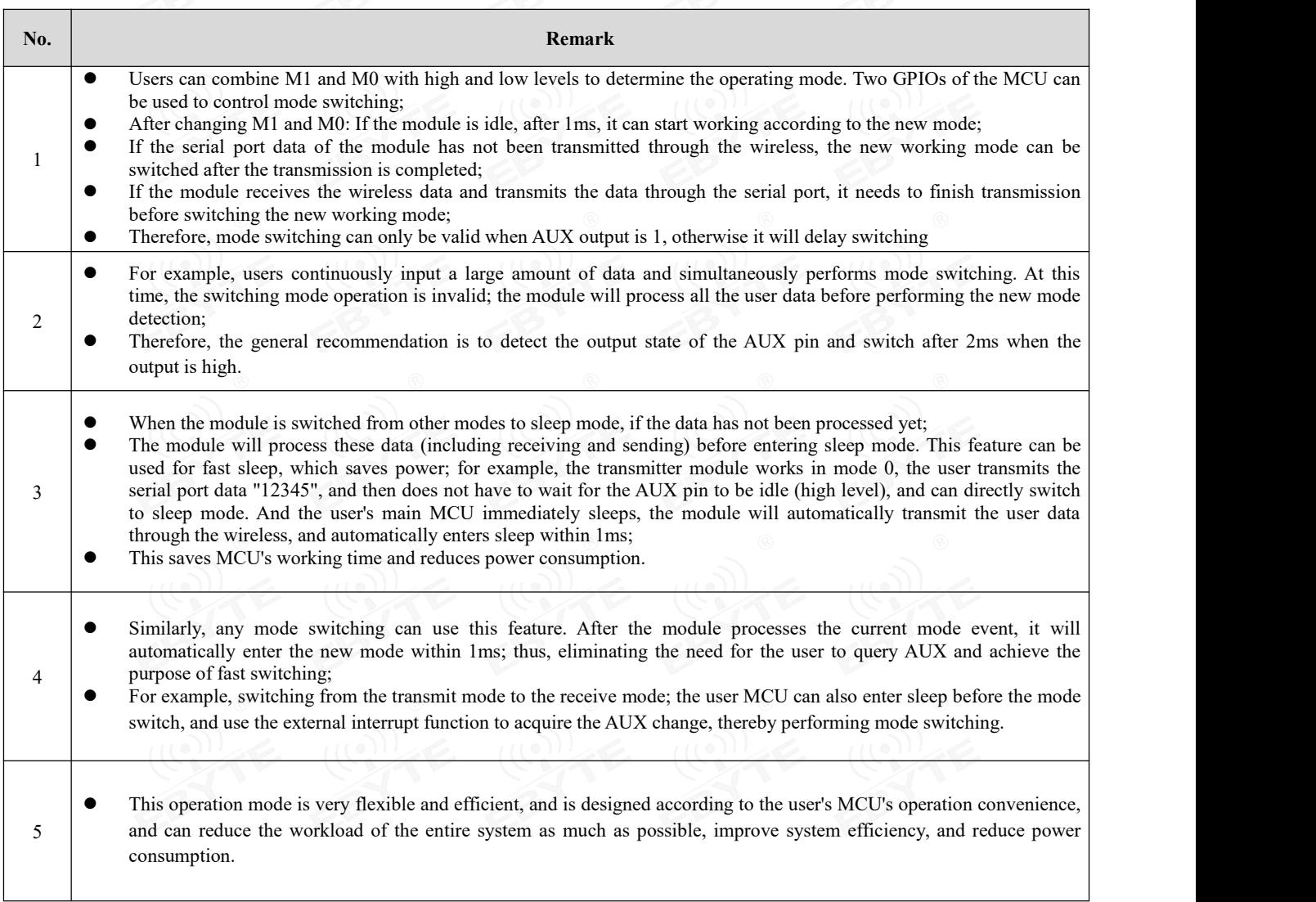

### <span id="page-11-0"></span>6.2 Normal mode (Mode 0)

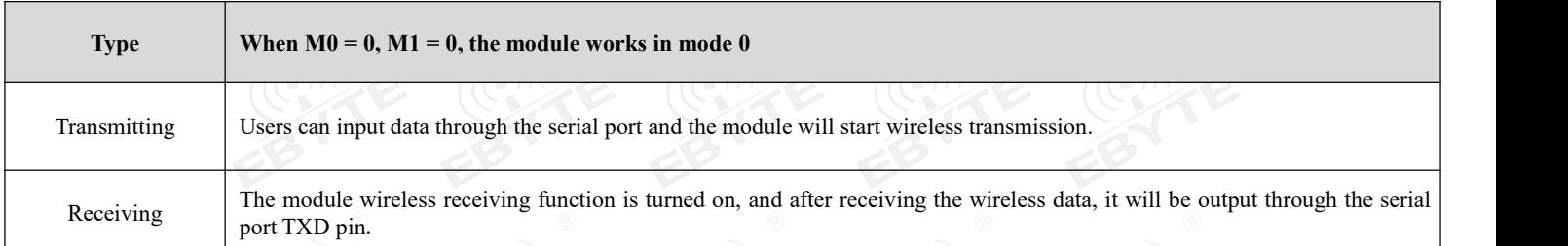

### <span id="page-11-1"></span>6.3 WOR sending mode (Mode 1)

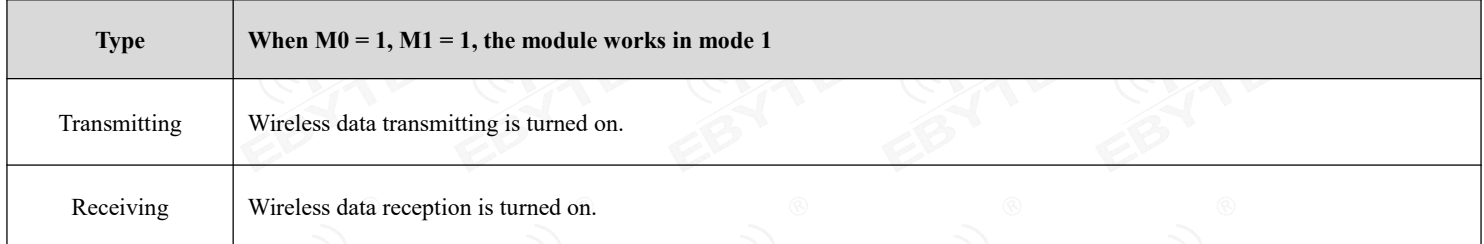

### <span id="page-11-2"></span>6.4 WOR receiving mode (Mode 2)

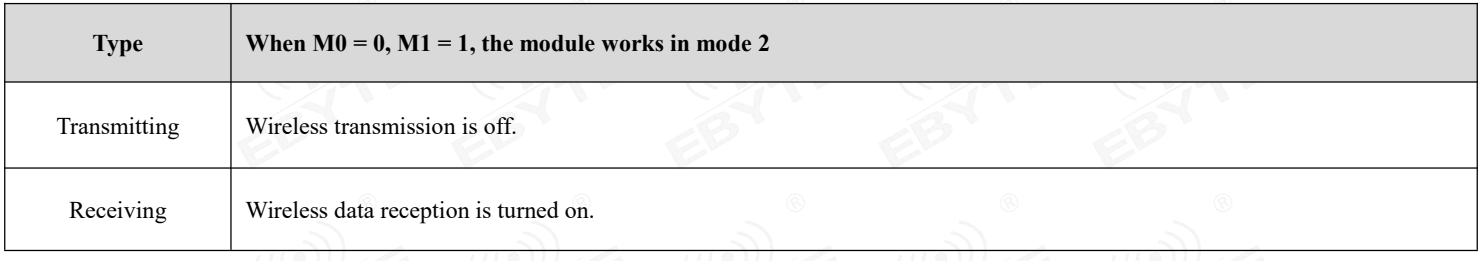

### <span id="page-11-3"></span>6.5 Deep Sleep Mode (Mode 3)

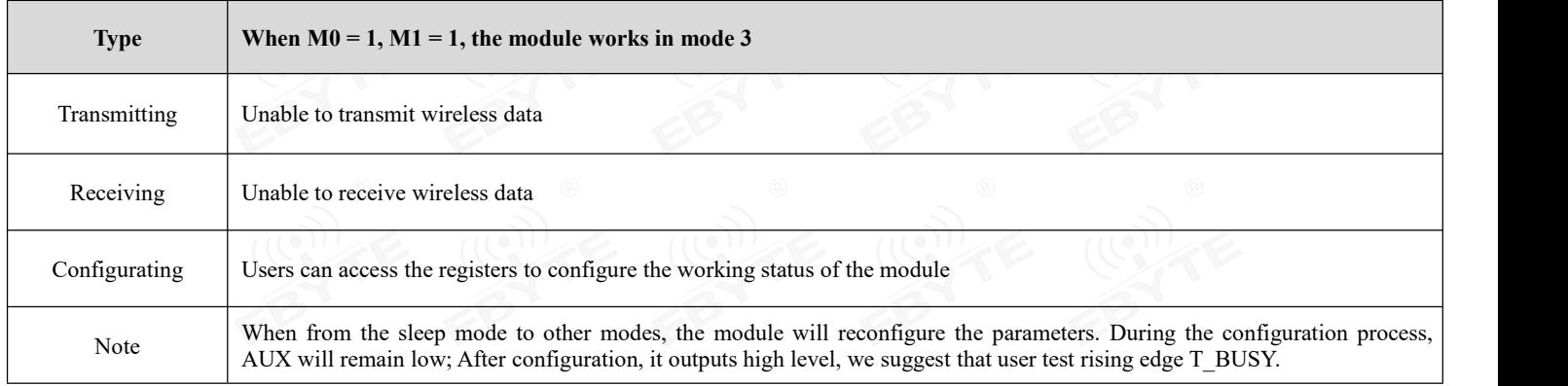

### <span id="page-12-0"></span>**7. Register Read and Write Control**

### <span id="page-12-1"></span>7.1 Command Format

In configuration mode (mode 3: M1=1, M0=1), the supported command list is as follows (when setting, only 9600, 8N1 format is supported):

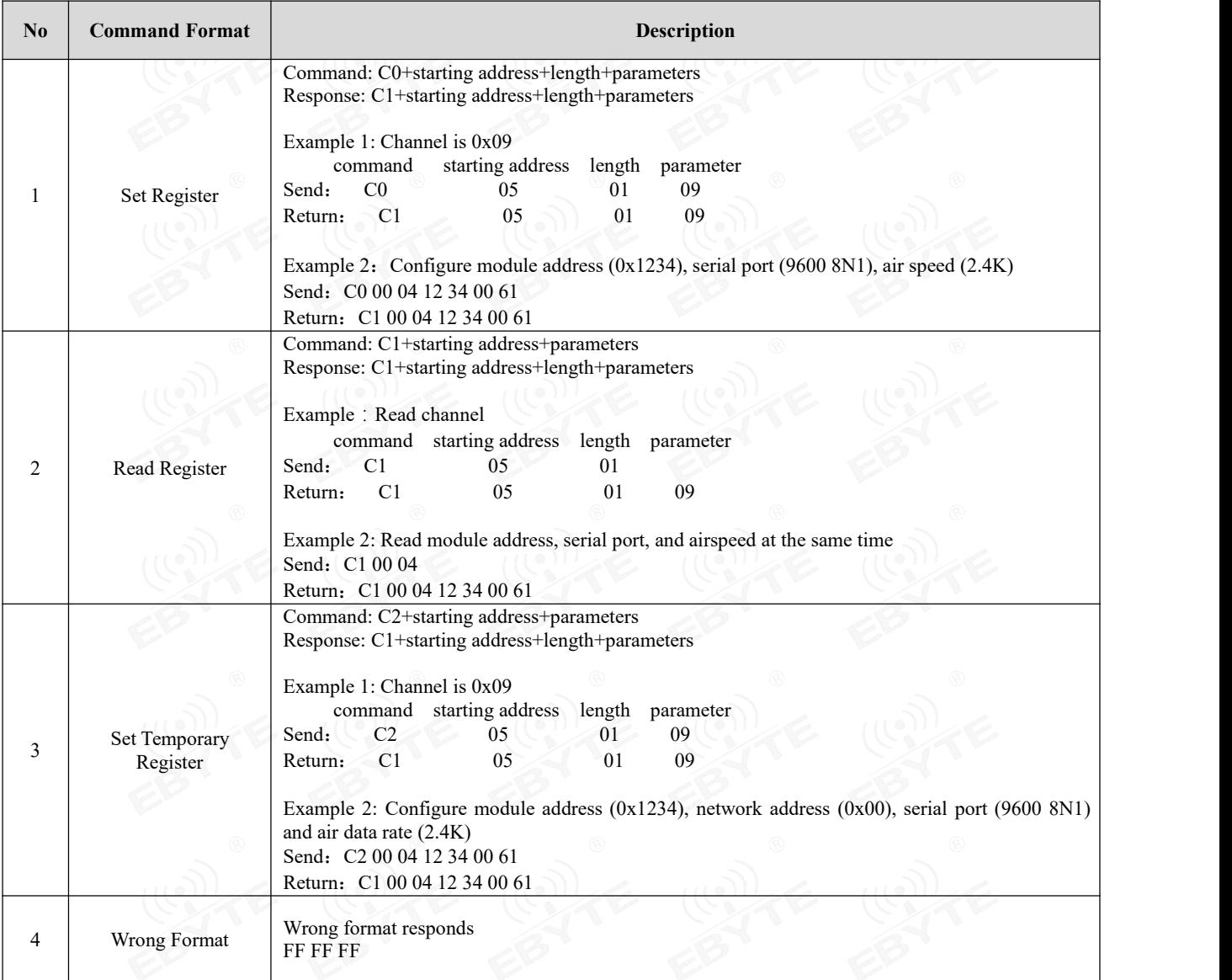

### <span id="page-12-2"></span>7.2 Register Description

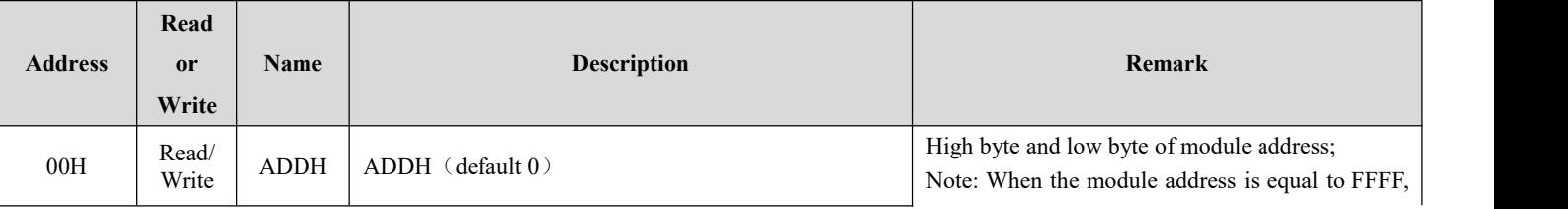

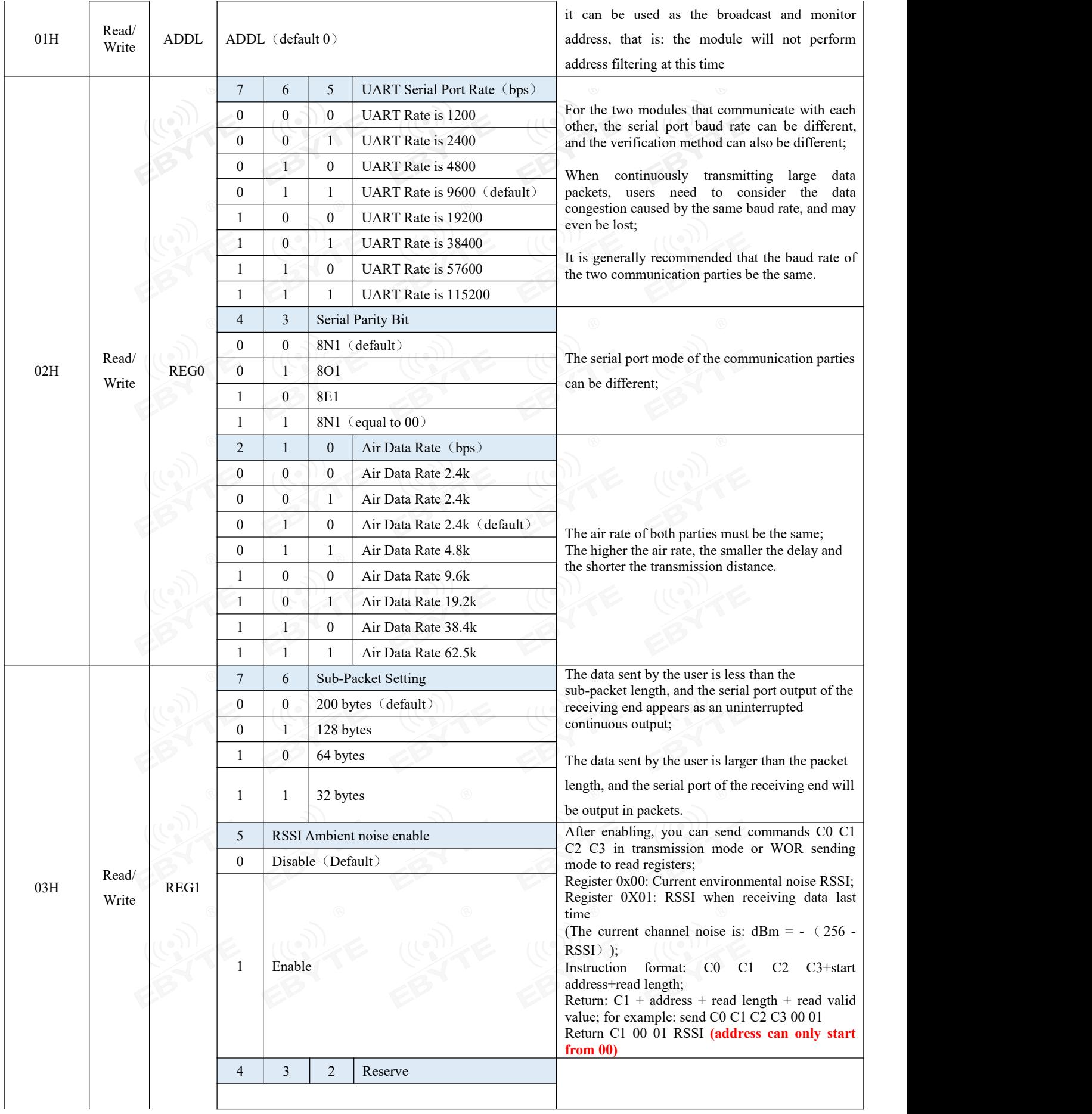

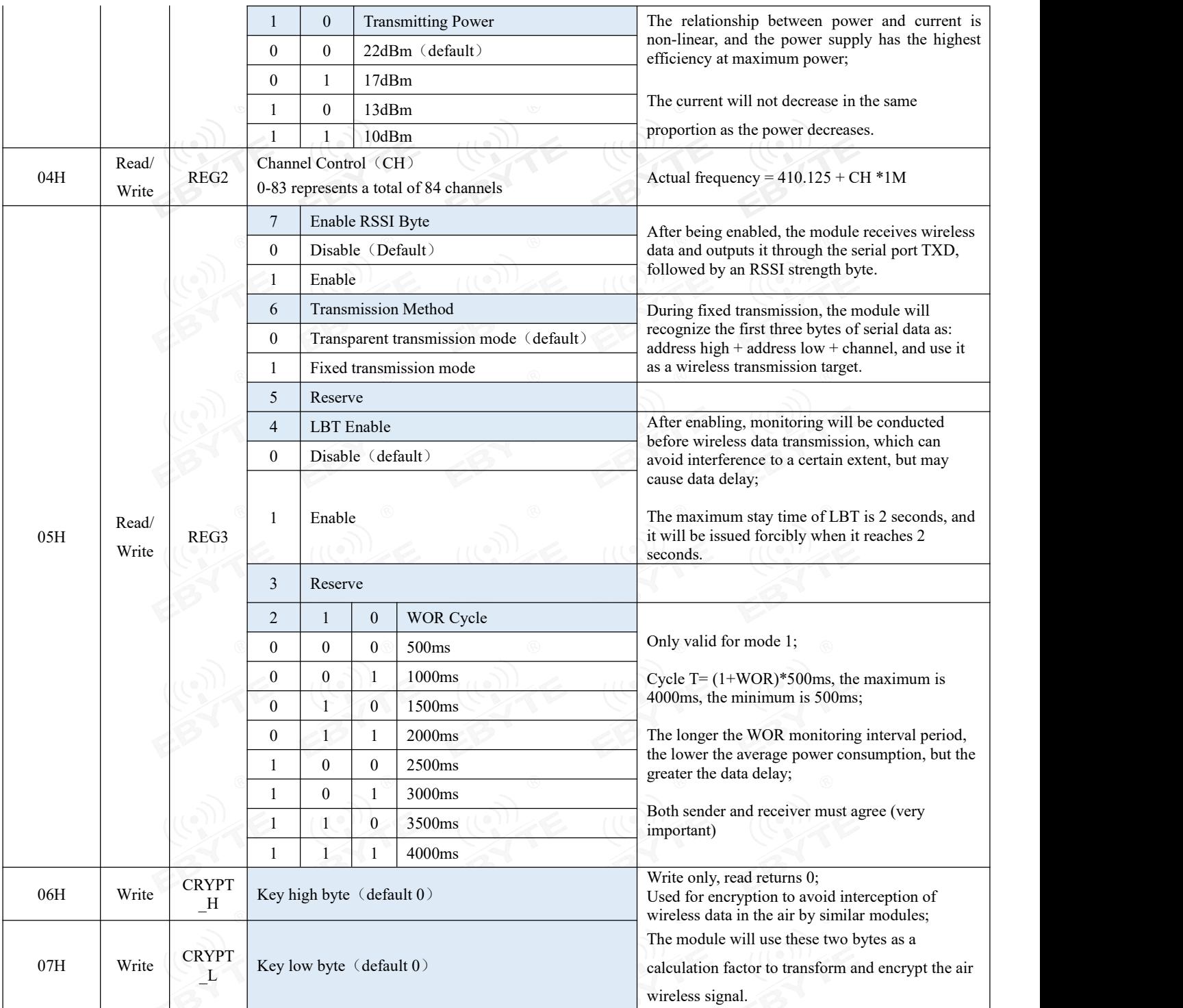

### <span id="page-14-0"></span>7.3 Factory Default Parameter

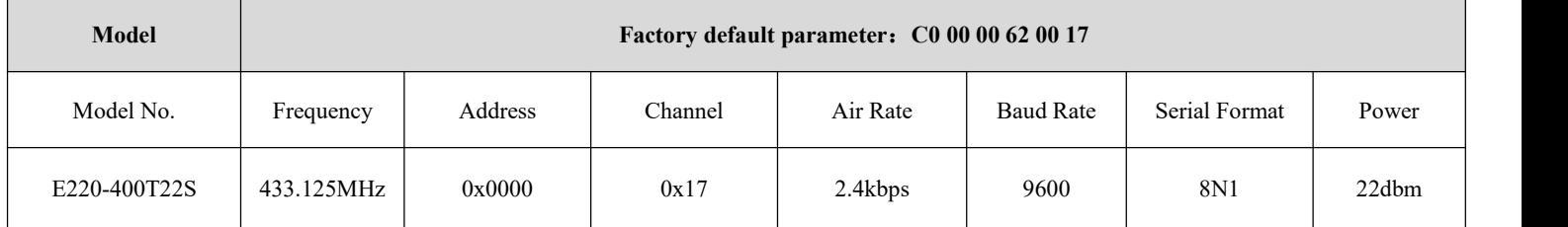

#### <span id="page-15-0"></span>**8. Configuration Instruction on Computer**

 The following figure shows the display interface of the E220-400T22S configuration host computer. The user can switch to the command mode through M0 and M1, and quickly configure and read the parameters on the host computer.

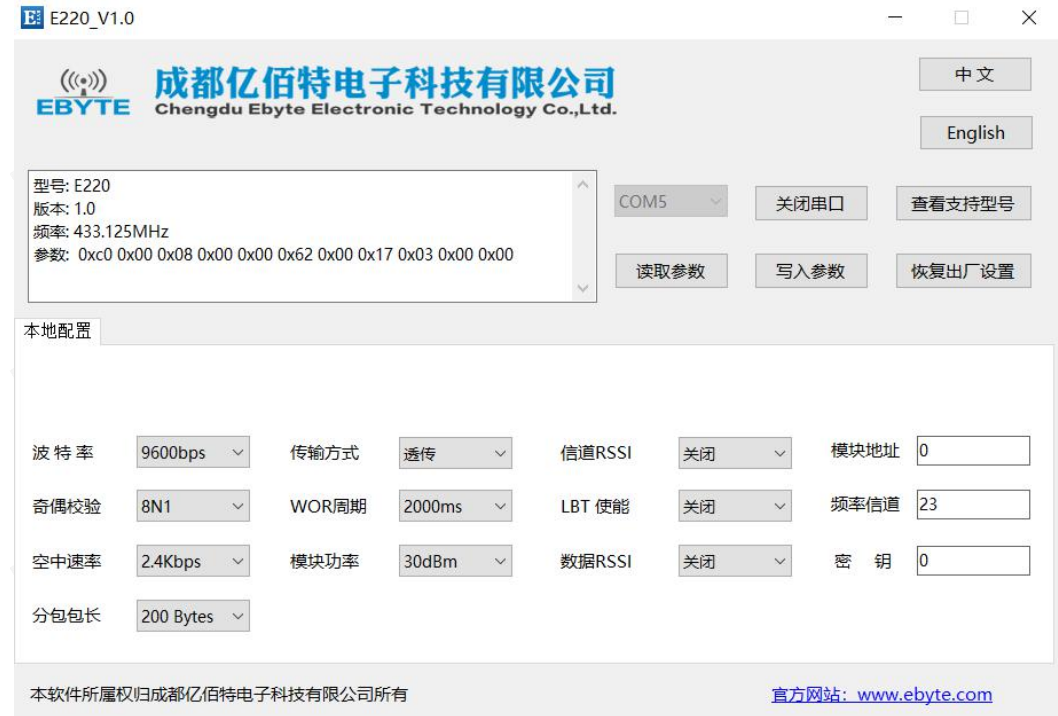

 In the configuration of the host computer, the module address, frequency channel, network ID, and key are all displayed in decimal mode; the value range of each parameter:

Network address:  $0 \sim 65535$ Frequency channel:  $0 \sim 83$ Internet ID:  $0 \sim 255$ Key:  $0 \sim 65535$ 

#### <span id="page-15-1"></span>**9. Hardware Design**

- It is recommended to use a DC stabilized power supply to supply power to the module. The power ripple coefficient should be as small as possible, and the module must be reliably grounded;
- Please pay attention to the correct connection of the positive and negative poles of the power supply. Reverse connection may cause permanent damage to the module;
- Please check the power supply to ensure that it is within the recommended power supply voltage. If it exceeds the maximum value, it will cause permanent damage to the module;
- Please check the stability of the power supply, the voltage should not fluctuate greatly and frequently;

#### $\frac{(\langle \langle \cdot \rangle \rangle)}{EBYTE}$ Chengdu Ebyte Electronic Technology Co., Ltd. E220-400T22S User Manual

- When designing the power supply circuit for the module, it is often recommended to reserve more than 30% of the margin, and the whole machine is conducive to long-term stable operation;
- The module should be as far away as possible from power supply, transformer, high frequency wiring and other parts with large electromagnetic interference;
- High-frequency digital traces, high-frequency analog traces, and power traces must avoid under the module.If they really need to pass under the module, assuming that the module is soldered to the Top Layer, lay copper on the Top Layer of the contact part of the module (all copper and Good grounding), must be close to the digital part of the module and routed in the Bottom Layer;
- Assuming that the module issoldered or placed on the Top Layer, it is also wrong to randomly route the wires on the Bottom Layer or other layers, which will affect the stray and receiving sensitivity of the module to varying degrees;
- Assuming that there are devices with large electromagnetic interference around the module, it will greatly affect the performance of the module. According to the intensity of the interference, it is recommended to stay away from the module. If the situation permits, proper isolation and shielding can be done;
- Assuming that there are traces with large electromagnetic interference around the module (high-frequency digital, high-frequency analog, power wiring), it will also greatly affect the performance of the module. According to the intensity of the interference, it is recommended to stay away from the module. Isolation and shielding;
- Try to stay away from part of the physical layer that is also 2.4GHz TTL protocol, such as: USB3.0;
- The antenna installation structure has a great influence on the performance of the module. Make sure that the antenna isexposed and it is best to be vertically upward;
- When the module is installed inside the case, a high-quality antenna extension cable can be used to extend the antenna to the outside of the case;
- The antenna must not be installed inside the metal shell, which will greatly reduce the transmission distance.

### <span id="page-16-0"></span>**10. FAQ**

#### <span id="page-16-1"></span>10.1 Communication range is too short

- When there is a straight-line communication obstacle, the communication distance will be attenuated accordingly;
- Temperature, humidity, and co-frequency interference will increase the communication packet loss rate;
- The ground absorbs and reflects radio waves, and the test results near the ground are poor;
- Sea water has a strong ability to absorb radio waves, so the seaside test results are poor;
- If there is a metal object near the antenna or placed in a metalshell, the signal attenuation will be very serious;
- The power register setting is wrong, the air speed setting is too high (the higher the air speed, the closer the distance);

#### $\overset{(((*))}{E\text{BYTE}}$ Chengdu Ebyte Electronic Technology Co., Ltd. E220-400T22S User Manual

- The low voltage of the power supply at room temperature is lower than the recommended value, the lower the voltage, the lower the power output;
- The matching degree of the antenna and the module is poor or the quality of the antenna itself is problematic.

### <span id="page-17-0"></span>10.2 Module is easy to damage

- Please check the power supply to ensure that it is within the recommended power supply voltage. If it exceeds the maximum value, the module will be permanently damaged;
- Please check the stability of the power supply, and the voltage should not fluctuate greatly and frequently;
- Please ensure anti-static operation during installation and use, and high-frequency components are electrostatically sensitive;
- **•** Please ensure that the humidity during installation and use should not be too high, and some components are humidity sensitive devices;
- If there is no special requirement, it is not recommended to use it at too high ortoo low temperature.

### <span id="page-17-1"></span>10.3 BER (Bit Error Rate) is high

- There is co-frequency signal interference nearby, stay away from the interference source or modify the frequency and channel to avoid interference;
- Unsatisfactory power supply may also cause garbled codes. Ensure the reliability of the power supply;
- Poor or too long extension cables and feeders can also cause high bit error rates.

### <span id="page-17-2"></span>**11. Soldering Operation Guidance**

#### <span id="page-17-3"></span>11.1 Reflow Soldering Temperature

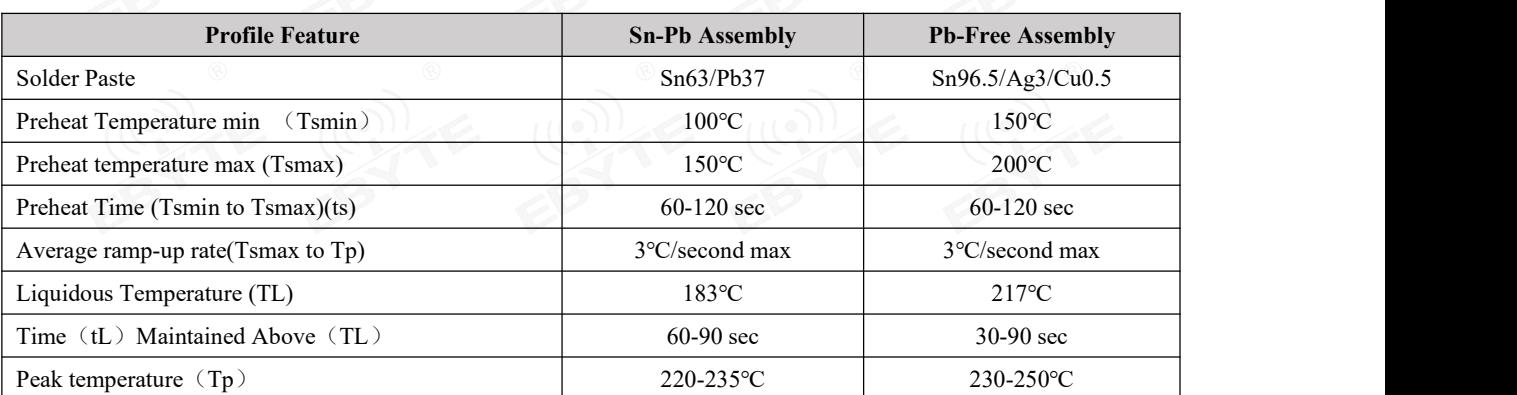

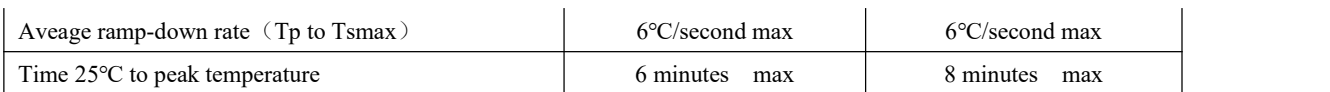

### <span id="page-18-0"></span>11.2 Reflow Soldering Curve

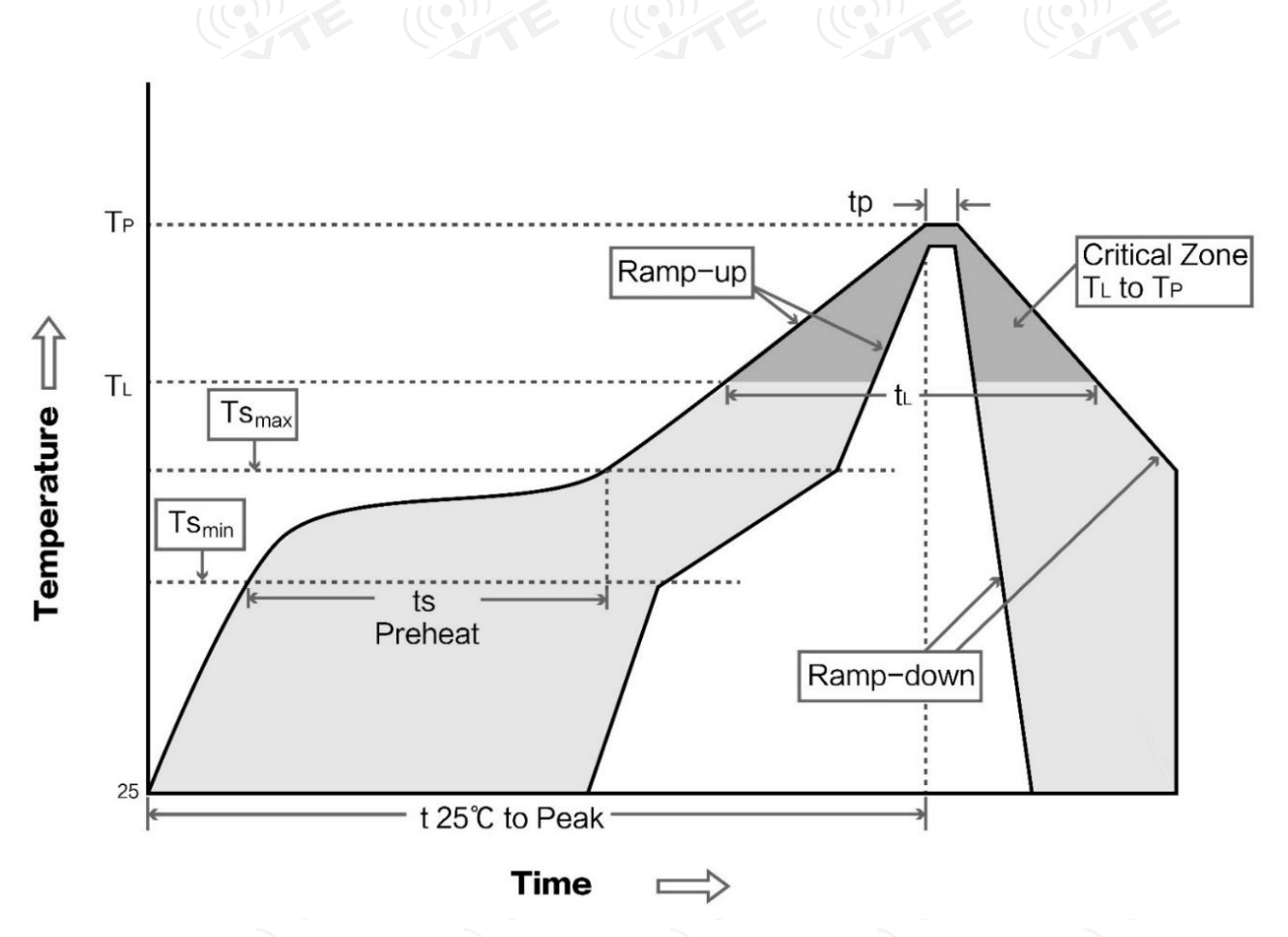

### <span id="page-18-1"></span>**12. Related Models**

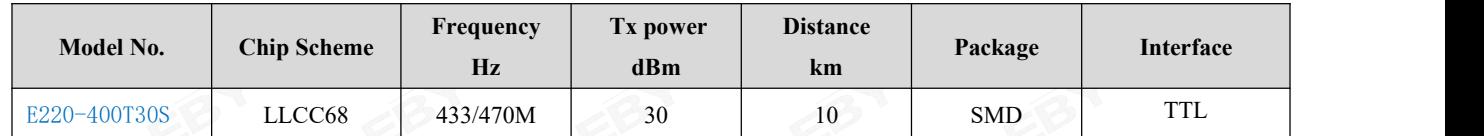

### <span id="page-18-2"></span>**13. Antenna Recommendation**

Antennas are an important role in the communication process, and often inferior antennas willhave a great impact on the communication system. Therefore, our company recommends some antennas as supporting our company's wireless modules with excellent performance and reasonable prices.

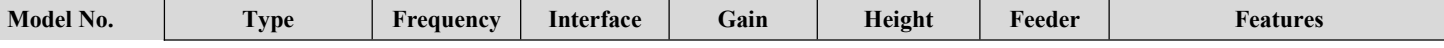

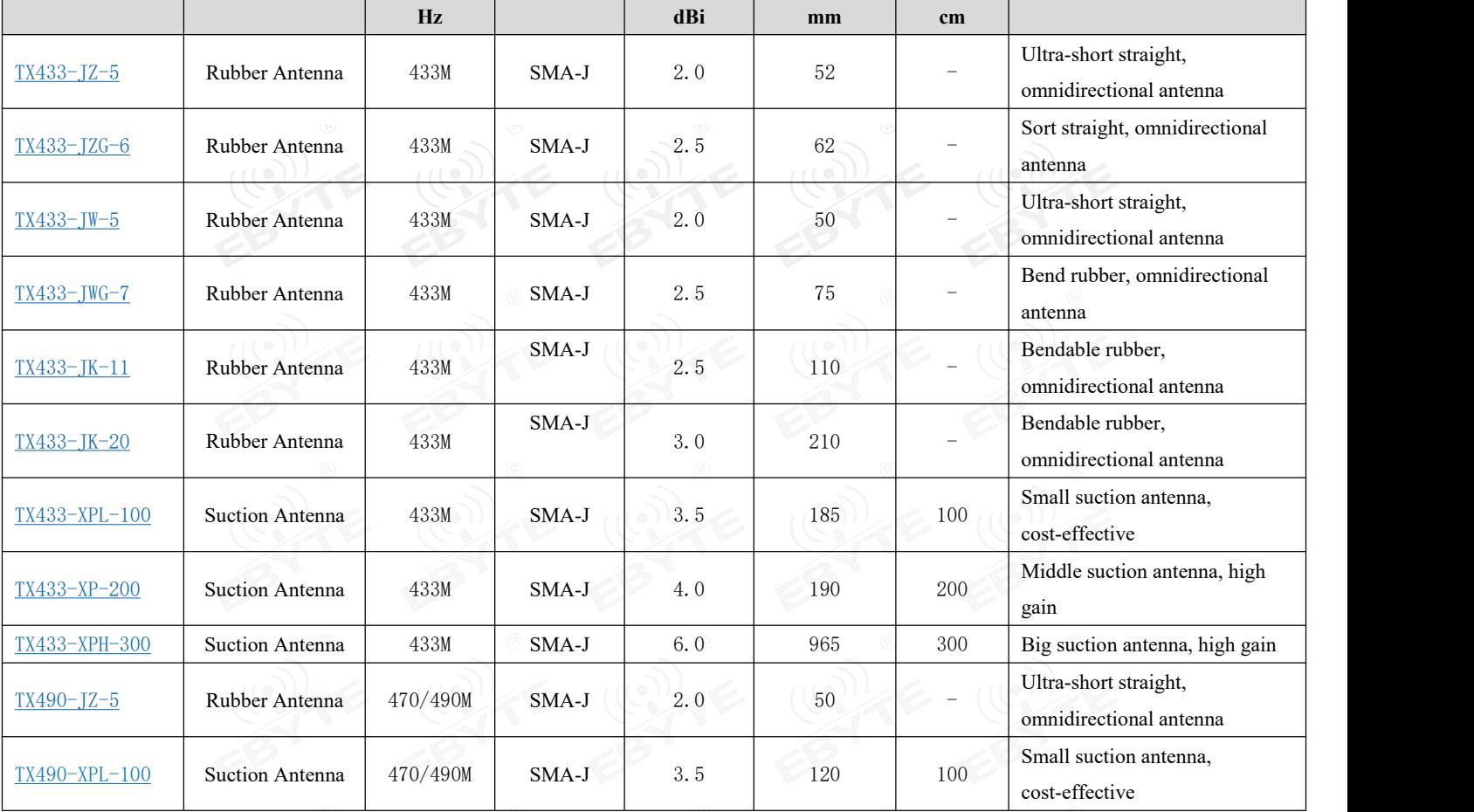

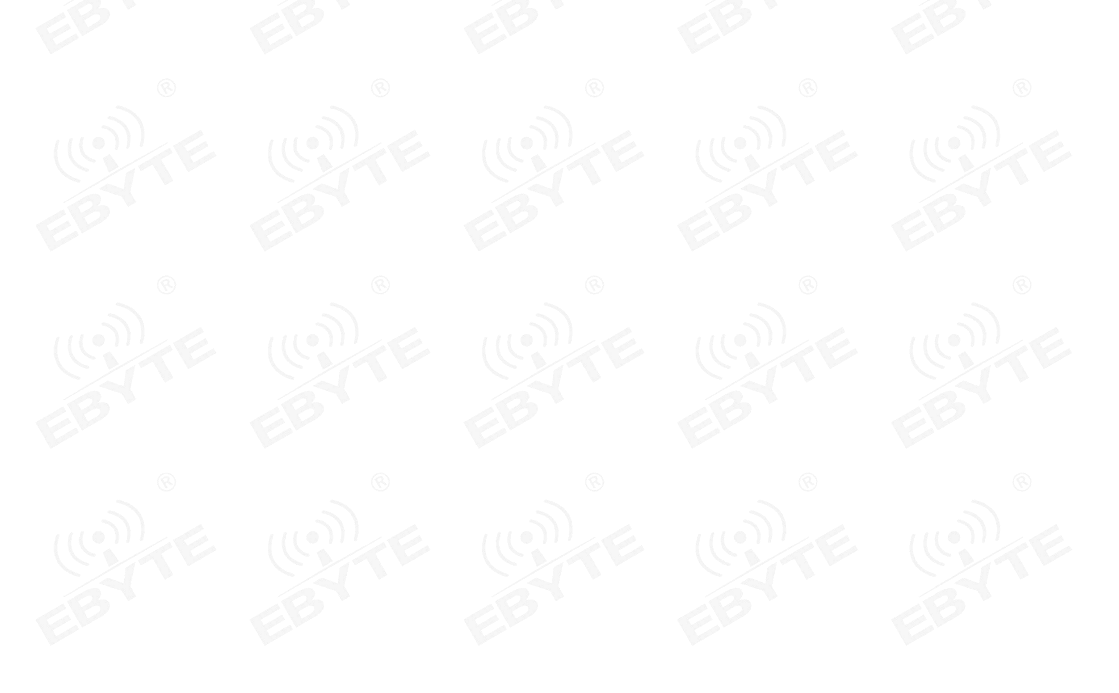

#### <span id="page-20-0"></span>**14. Package for Bulk Order**

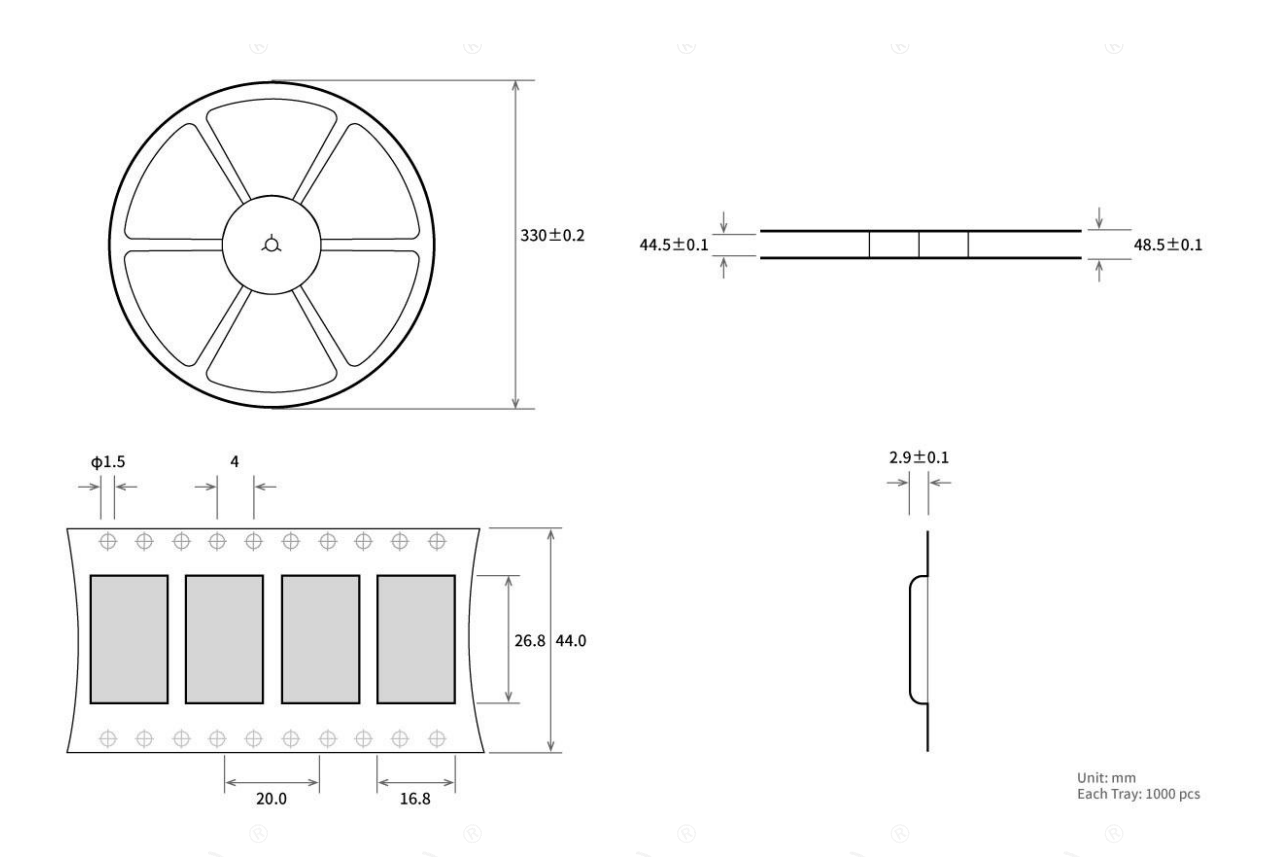

### <span id="page-20-1"></span>**Revision History**

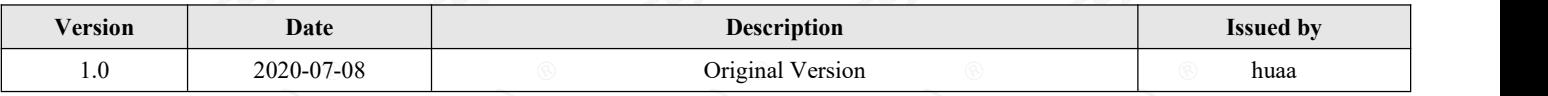

#### <span id="page-20-2"></span>**About us**

Technical support: [support@cdebyte.com](mailto:support@cdebyte.com)

Documents and RF Setting download link: [www.ebyte.com](http://www.ebyte.com)

Thank you for using Ebyte products! Please contact us with any questions or suggestions: info@cdebyte.com

-------------------------------------------------------------------------------------------------

Official hotline:028-61399028

Web: [www.ebyte.com](http://www.ebyte.com)

Address: ,Building B5, Mould Industrial Park, 199# Xiqu Ave, High-tech Zone, Chengdu, 611731, Sichuan, China

## Chengdu Ebyte Electronic Technology Co., Ltd.